## NT-5090 Manual

#### Catalog

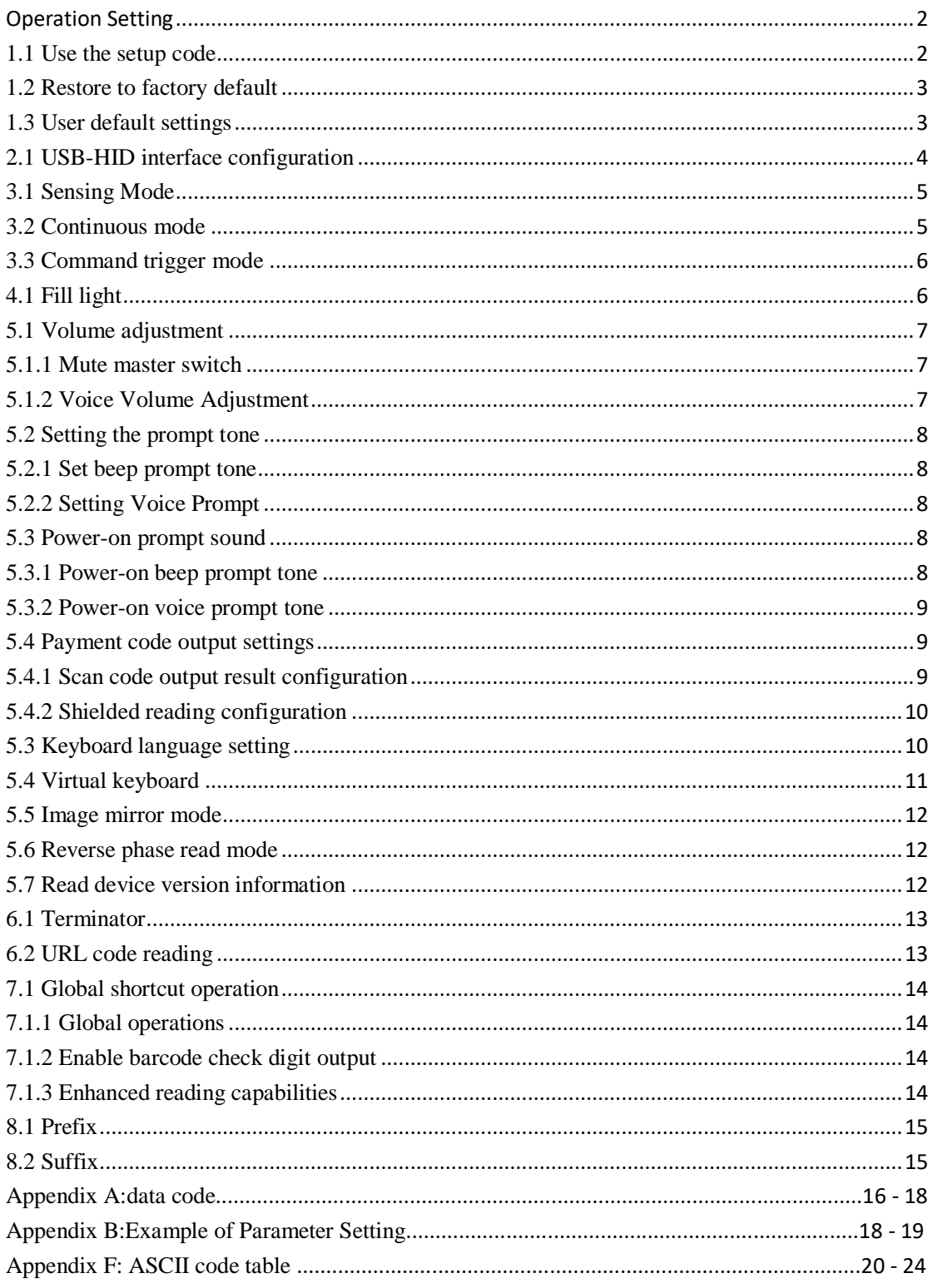

## <span id="page-1-0"></span>**Operation Setting**

The factory default settings of the QR code scanning box can meet the needs of users for direct use in most cases. You can also set parameters through the setting code according to actual needs.

## <span id="page-1-1"></span>**1.1 Use the setup code**

Read the "Turn on setting code" to configure the device function (setting code function). After the function is turned on, you can read one or more

Set the code to modify the parameters of the device. After reading the "Turn off setting code", the device will exit the setting state.

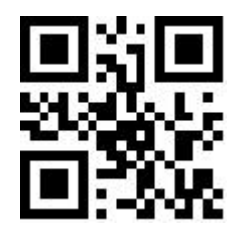

\*Turn on setting code Turn off setting code

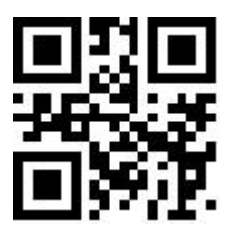

Set code content output enable and disable.

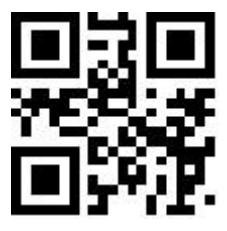

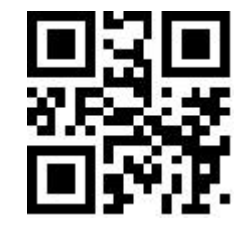

Enable output set code content disable output set code content

**Note: The option marked with (\*) in the setting code indicates the default function or parameter.**

## <span id="page-2-0"></span>**1.2 Restore to factory default**

After reading this setting code, the current parameter setting will be lost, and the factory default value will be restored. Refer to Appendix C for factory default parameters and functions.

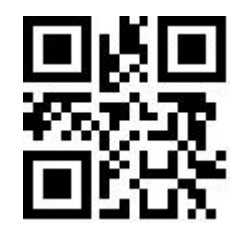

Restore to factory default

## <span id="page-2-1"></span>**1.3 User default settings**

In addition to restoring factory settings, users can save common settings as user default settings. By reading "Save current settings as user default", you can save the current device configuration as user default information for quick setting when needed.

By reading "Save current settings as user default settings", you can save the current device configuration as user default information for quick setting when needed.

By reading "Restore User Defaults", you can restore the default settings saved by the user.

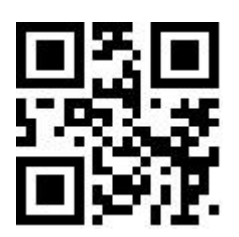

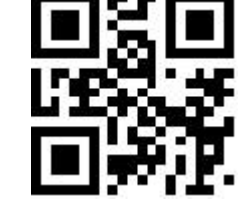

Save the current settings as user defaults Restore to user default settings

## <span id="page-3-0"></span>**2.1 USB-HID interface configuration**

#### **2.1.1 Selection of HID devices**

When the device is a HID class device, it can be 2 different devices. Users can configure by reading the following setting codes.

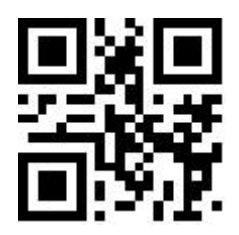

\*HID-KBW HID-POS

## **2.1.2 CapsLock Status Setting**

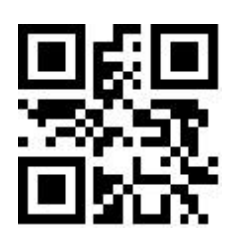

\* CapsLock-Off CapsLock-On

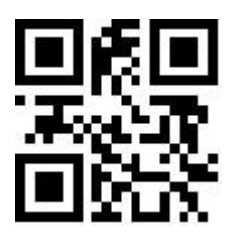

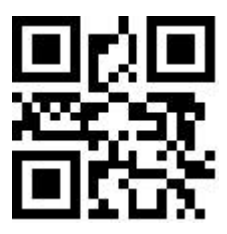

## <span id="page-4-0"></span>**3.1 Sensing Mode**

Induction mode is the default reading mode. Sensing mode refers to a period in which the device enters into a reading mode by sensing changes in the brightness of the surrounding environment. a working mode. When the scene changes, the device starts to read. After the reading is successfully output or the time for a single code reading times out,

The device needs a certain interval of time (can be set) before it can re-enter the monitoring state. If the following conditions do not occur, the device will follow the

The above method works cyclically: if the barcode is not scanned within a single code reading time, the device will automatically suspend the code reading and enter the monitoring state.

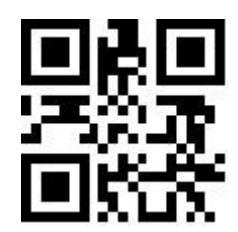

\* Sensing mode

#### <span id="page-4-1"></span>**3.2 Continuous mode**

Continuous mode is a working mode in which the device continuously and cyclically performs shooting, reading and outputting information.

In this mode, by default, a reading interval of 1000ms will be entered after the reading is successful.

In the continuous mode, you can use the trigger level control to pause or continue continuous reading. In continuous reading, it is necessary to maintain the trigger level for more than 50ms before canceling, and the reading will be suspended; in the state of suspending reading, it is also required to maintain the trigger level for more than 50ms before canceling, and the reading will continue.

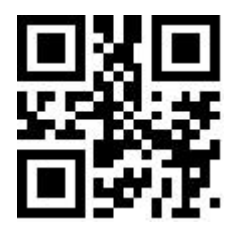

Continuous mode

## <span id="page-5-0"></span>**3.3 Command trigger mode**

In the command trigger mode, the device receives the trigger signal command sent by the host (that is, the bit0 of the flag bit 0x0002 is written to "1")

start shooting and reading; within the limited time range of "single code reading time", if the reading is successful, the device will pass the communication interface

Output the reading content and stop the reading. If you need to start a new reading, you need to resend the trigger command. If the reading exceeds a single reading

When the time elapses, the reading will be suspended.

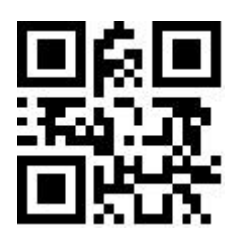

Command trigger mode

## <span id="page-5-1"></span>**4.1 Fill light**

There is a group of LEDs on the device that are specially equipped for shooting and reading, providing auxiliary supplementary light, irradiating the beam on the reading target, improving the reading performance and the adaptability to weak ambient light. You can set according to actual usage conditions:

- Fill light-on when taking pictures: the fill light is on when shooting, and off at other times.
- Fill light-steady on: The fill light will continue to glow after the device is turned on.
- Fill light-off: The fill light will not be on under any circumstances.

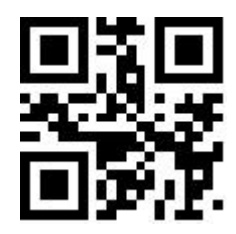

\* Fill light - light up when taking pictures

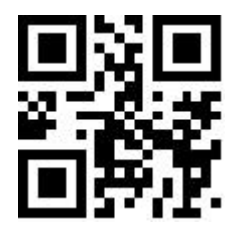

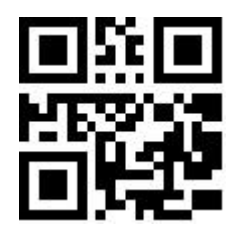

Fill light - always on Fill light - normally off

## <span id="page-6-0"></span>**5.1 Volume adjustment**

#### <span id="page-6-1"></span>**5.1.1 Mute master switch**

Read the following setting codes to turn on/off all prompt sounds. (beep and voice prompt tone)

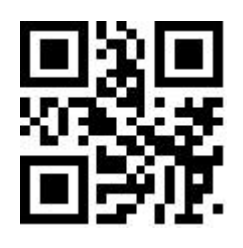

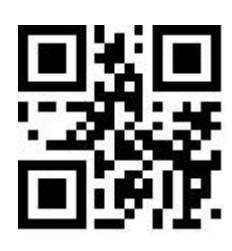

Mute  $*$  unmute

#### <span id="page-6-2"></span>**5.1.2 Voice Volume Adjustment**

Read the following setting codes to adjust the volume configuration.

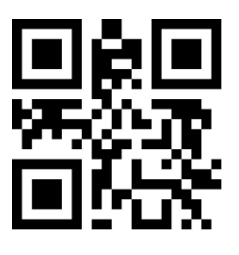

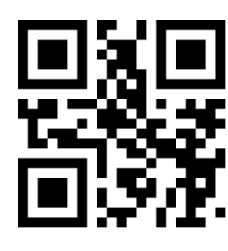

Volume - Volume +

The volume is divided into 4 gears, and the user can also configure the voice volume by reading the following setting codes.

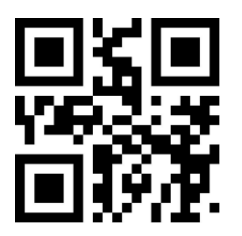

Level 1 volume (minimum) Level 2 volime

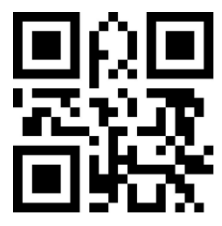

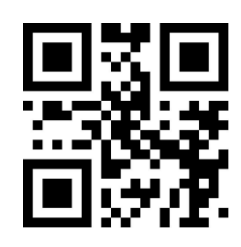

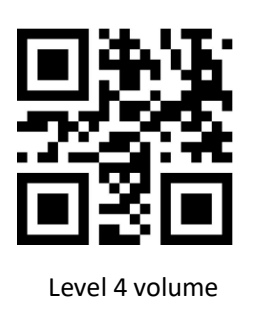

Level 3 volume (default) Level 4 volume

## <span id="page-7-0"></span>**5.2 Setting the prompt tone**

#### <span id="page-7-1"></span>**5.2.1 Set beep prompt tone**

Read the following setting codes to turn on/off the beep prompt for the setting codes.

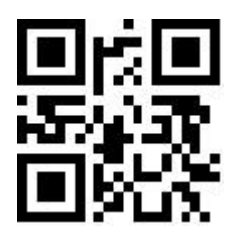

\*Set beep prompt tone\_turn on Set beep prompt tone\_turn off

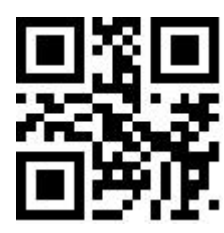

#### <span id="page-7-2"></span>**5.2.2 Setting Voice Prompt**

Read the following setting codes to turn on/off the voice prompts for the setting codes.

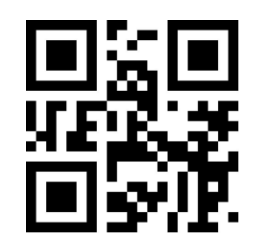

\*Setting Voice Prompt\_turn on Setting Voice Prompt\_turn off

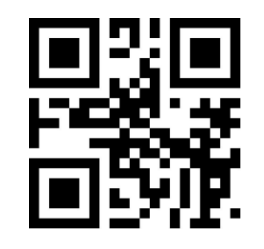

## <span id="page-7-3"></span>**5.3 Power-on prompt sound**

#### <span id="page-7-4"></span>**5.3.1 Power-on beep prompt tone**

When the device is powered on and started successfully, you can turn on or turn off the beep prompt sound according to the setting requirements.

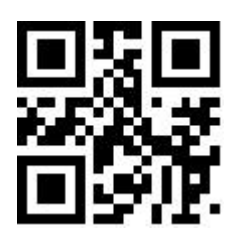

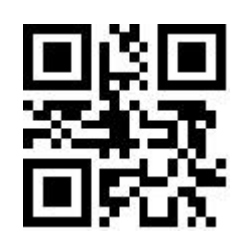

\*Power on beep prompt tone-on Power on beep prompt tone-off

#### <span id="page-8-0"></span>**5.3.2 Power-on voice prompt tone**

When the device is powered on and started successfully, the startup voice prompt can be turned on or off according to the setting requirements.

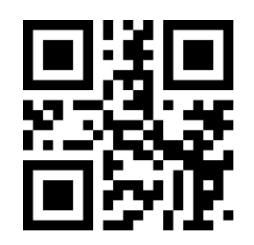

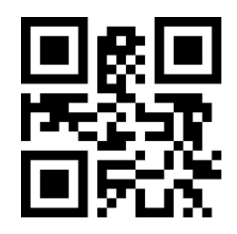

Power-on voice prompt tone-on  $*Power-on$  voice prompt tone-off

## <span id="page-8-1"></span>**5.4 Payment code output settings**

After scanning the code successfully, after the beep sound prompts, the result will be output according to the specific code system that has been read, and voice and light prompts will be given.

#### <span id="page-8-2"></span>**5.4.1 Scan code output result configuration**

Read the following setting codes to configure the output results.

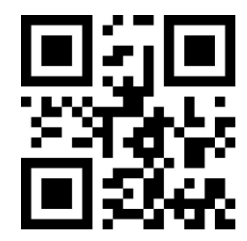

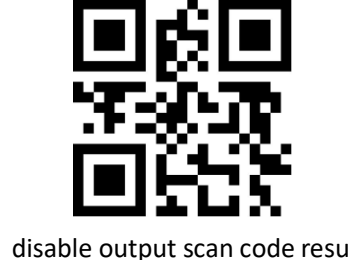

\*Enable output scan code result (default) disable output scan code result

#### <span id="page-9-0"></span>**5.4.2 Shielded reading configuration**

Read the following setting codes to configure the shielding reading.

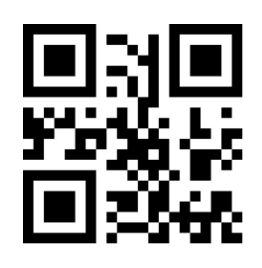

\*Do not shield reading shield reading

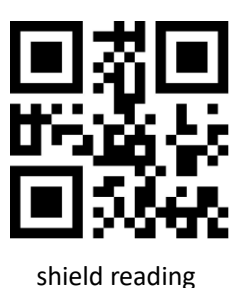

<span id="page-9-1"></span>**5.3 Keyboard language setting**

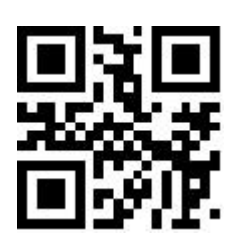

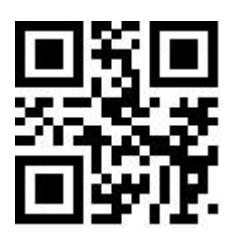

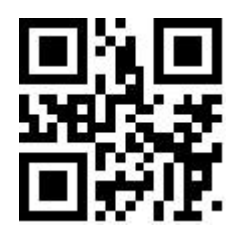

HUNGARY **ITALY** 

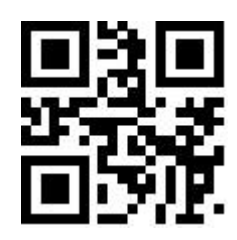

USA CZECH

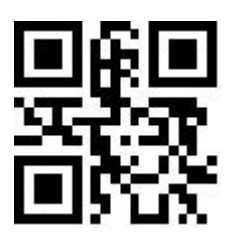

FRANCE GERMANY

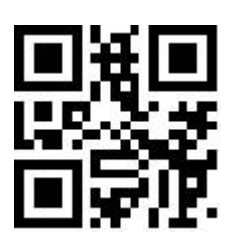

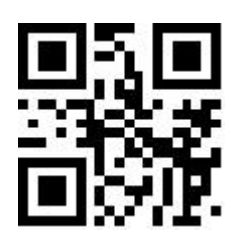

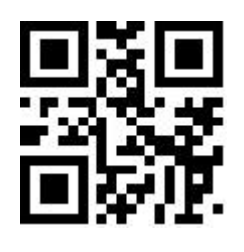

JAPAN SPAIN

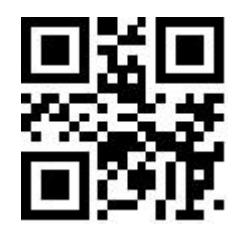

Türkiye Q Türkiye F

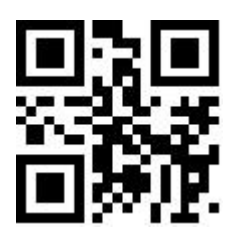

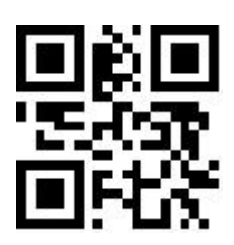

MEXICO

<span id="page-10-0"></span>**5.4 Virtual keyboard**

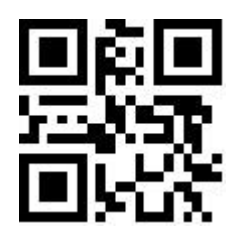

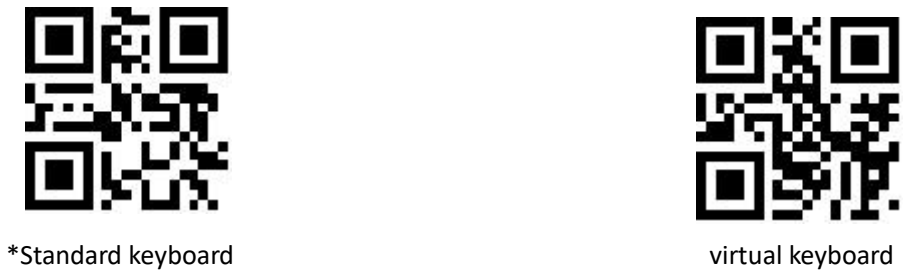

## <span id="page-11-0"></span>**5.5 Image mirror mode**

When the image is mirror-flipped, you can enter the mirror-flip mode by reading the following setting code at the same time.

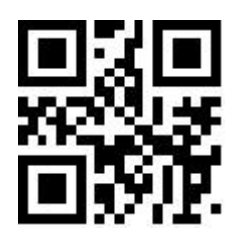

Image Mirror Flip - On Image Mirror Flip - Off

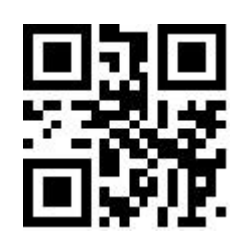

Note: In the mirror image flip mode, only the mirror image flip barcode can be recognized. If you need to recognize the normal barcode or setting code, please exit the mirror image first. Flip mode.

## <span id="page-11-1"></span>**5.6 Reverse phase read mode**

In some special application scenarios, it is necessary to read special black and white reversed barcodes. Users can read the following setting codes to enable /Disable the reading function of inverted barcode.

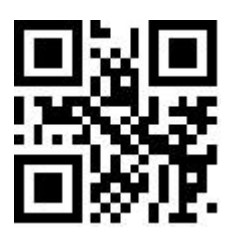

Disable Reverse \*Enable Reverse

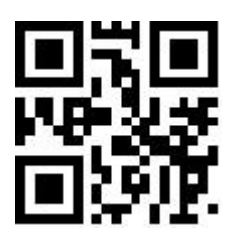

## <span id="page-11-2"></span>**5.7 Read device version information**

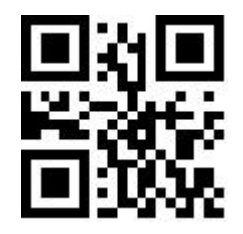

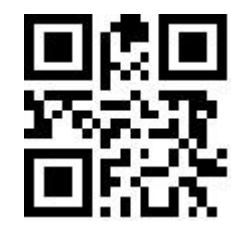

Read device version information Read all device version information

## <span id="page-12-0"></span>**6.1 Terminator**

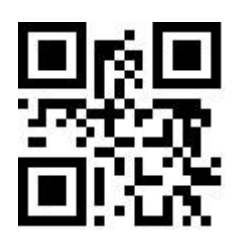

NONE CREATER CREATER CREATER CREATER CREATER CREATER CREATER CREATER CREATER CREATER CREATER CREATER CREATER CR

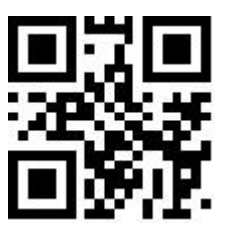

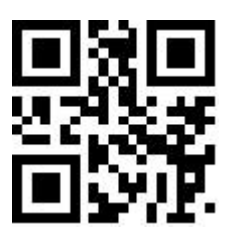

<span id="page-12-1"></span>**6.2 URL code reading**

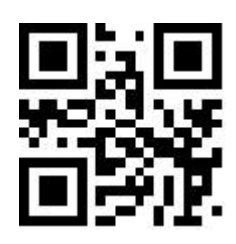

\*enable read URL disable read URL

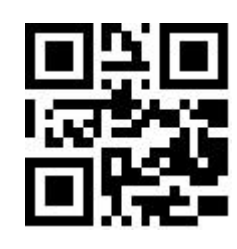

TAB CRLF

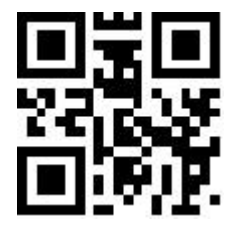

### <span id="page-13-0"></span>**7.1 Global shortcut operation**

<span id="page-13-1"></span>**7.1.1 Global operations**

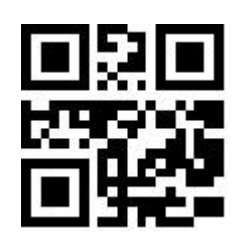

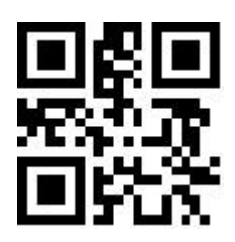

Allows to read all types **Allows** to reading of all types

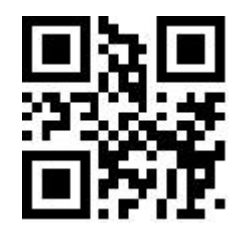

\*Default reading type

#### <span id="page-13-2"></span>**7.1.2 Enable barcode check digit output**

The user can enable/disable the output of the product barcode check digit by reading the following setting codes (commodity barcodes include: EAN13/EAN8/UPC-A/UPC-E0/UPC-E1).

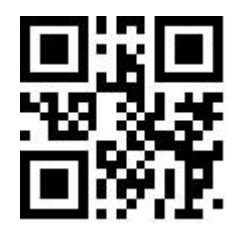

<span id="page-13-3"></span>**7.1.3 Enhanced reading capabilities**

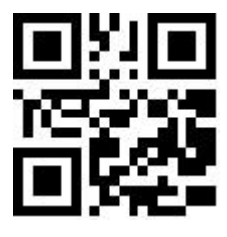

\*Disable enhanced reading capabilities enable enhanced reading capabilities

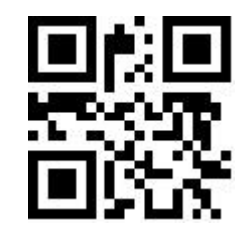

\* Allow barcode check digit output Disable barcode check digit output

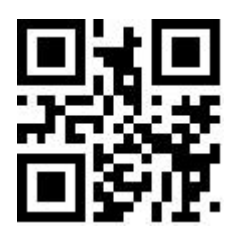

## <span id="page-14-0"></span>**8.1 Prefix**

The prefix is a string defined by the user before the decoded data. Users can add and modify prefixes by reading the following setting codes.

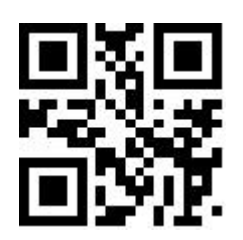

Allow to add prefix  $*$ Do not add prefix

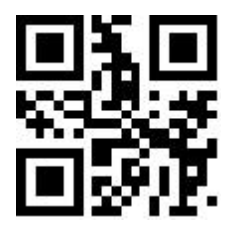

Read the following setting codes, and cooperate with the "data code" command code and "save" command code, the user can modify the content of the prefix.

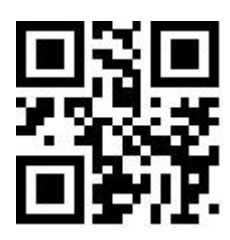

modify prefix

 Note: Up to 15 characters are allowed for the prefix, and two hexadecimal values are used for each prefix character. Refer to Appendix F for the hexadecimal conversion table of character values.

## <span id="page-14-1"></span>**8.2 Suffix**

The suffix is a string defined by the user after the decoded data. Users can add and modify suffixes by reading the following setting codes.

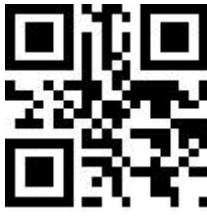

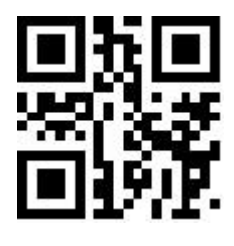

Allow to add suffix  $*$ Do not add suffix

Read the following setting codes, and cooperate with the "data code" setting code and the "save" setting code, the user can modify the content of the suffix.

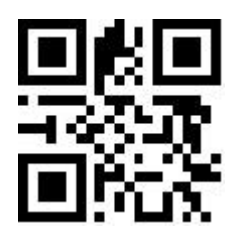

modify suffix

 Note: The suffix allows up to 15 characters, and for each suffix character, use two hexadecimal values to represent. Refer to Appendix F for the hexadecimal conversion table of character values.

# **Appendices**

#### **Appendix A:data code**

**0 ~ 9**

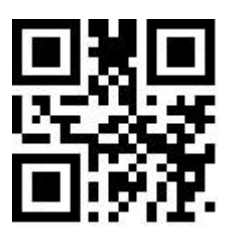

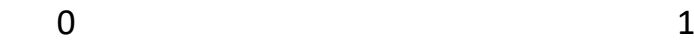

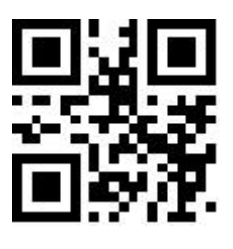

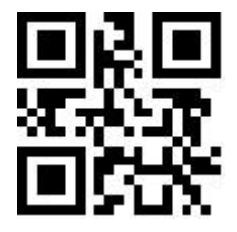

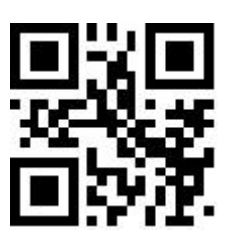

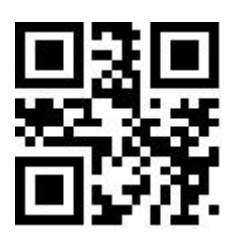

 $\overline{\mathbf{4}}$ 

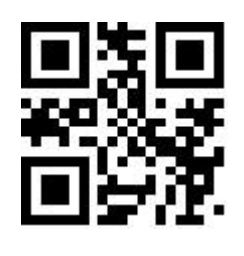

 $6\overline{6}$ 

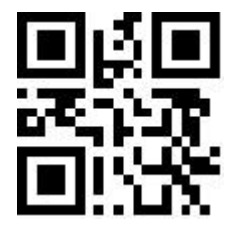

8

 $A^{\sim}F$ 

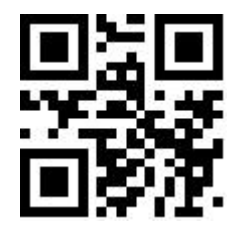

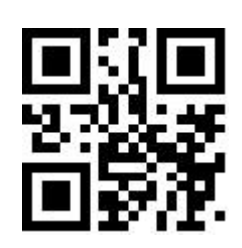

 $\overline{5}$ 

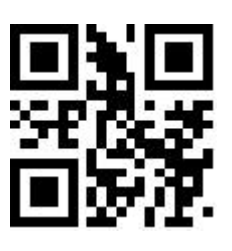

 $\overline{7}$ 

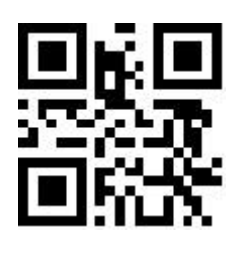

 $\overline{9}$ 

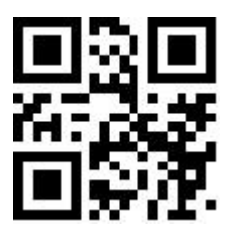

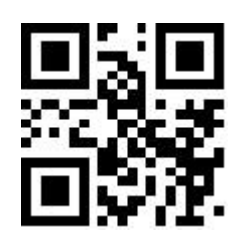

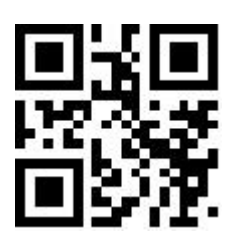

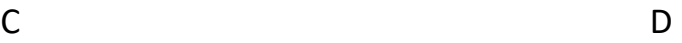

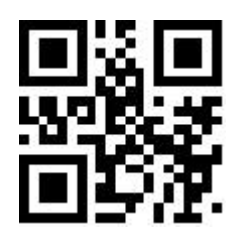

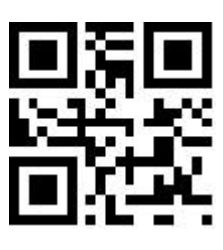

E F

#### **Appendix B: Example of Parameter Setting**

- ◆ Example 1: Modify the prefix to customize to DATA
- 1. Query the character table to obtain the hexadecimal value corresponding to the four characters of "DATA": "44", "41", "54", "41"
- 2. Read the "Enable Setup Code"; (if it has already been enabled, you can skip this step)
- 3. Read the "Modify Prefix" setting code
- 4. Read the data code "4" "4" "4" "1" "5" "4" "4" "1" in sequence
- 5. Read the "Save" setting code
- ◆ Example 2: Modify the suffix custom to DATA

1. Query the character table to obtain the hexadecimal value corresponding to the four characters of "DATA": "44", "41", "54", "41"

- 2. Read the "Enable Setup Code"; (if it has already been enabled, you can skip this step)
- 3. Read the "modify suffix" setting code
- 4. Read the data code "4" "4" "4" "1" "5" "4" "4" "1" in sequence
- 5. Read the "Save" setting code

◆ Example 3: [Only transmit the Start segment] When the decoded information is "1234567890ABC", output the first 10 bytes "1234567890"

1. Query the character table to obtain the hexadecimal value corresponding to the "10" character: "0A"

- 2. Read the "Enable Setup Code"; (if it has already been enabled, you can skip this step)
- 3. Read the setting code of "modify the length of Start section"
- 4. Read the data codes "0" and "A" in sequence
- 5. Read the "Save" setting code
- 6. Read the setting code of "Transmit only Start section"

◆ Example 4:[Only transmit the Center segment] When the decoded information is

"1234567890ABC1234567890", output the middle 3 bytes "ABC"

1. Query the character table to obtain the hexadecimal value corresponding to the "10" character: "0A"

2. Read the "Enable Setup Code"; (if it has already been enabled, you can skip this step)

- 3. Read the "modify the length of the End section" setting code
- 4. Read the data codes "0" and "A" in sequence
- 5. Read the "Save" setting code
- 6. Read the setting code of "modify the length of Start section"
- 7. Read the data codes "0" and "A" sequentially
- 8. Read the "Save" setting code
- 9. Read the setting code of "only transmit Center segment"

## **Appendix F: ASCII code table**

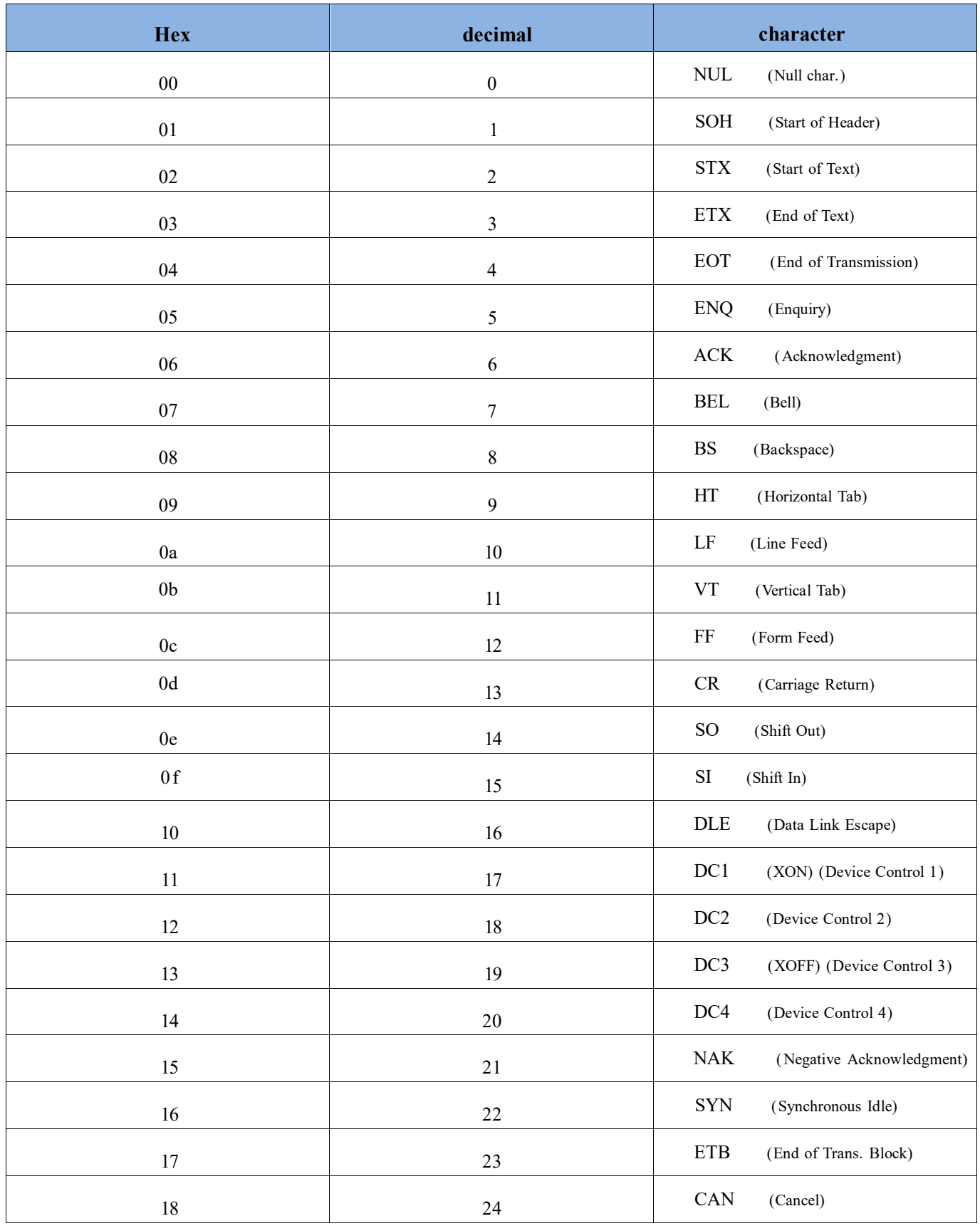

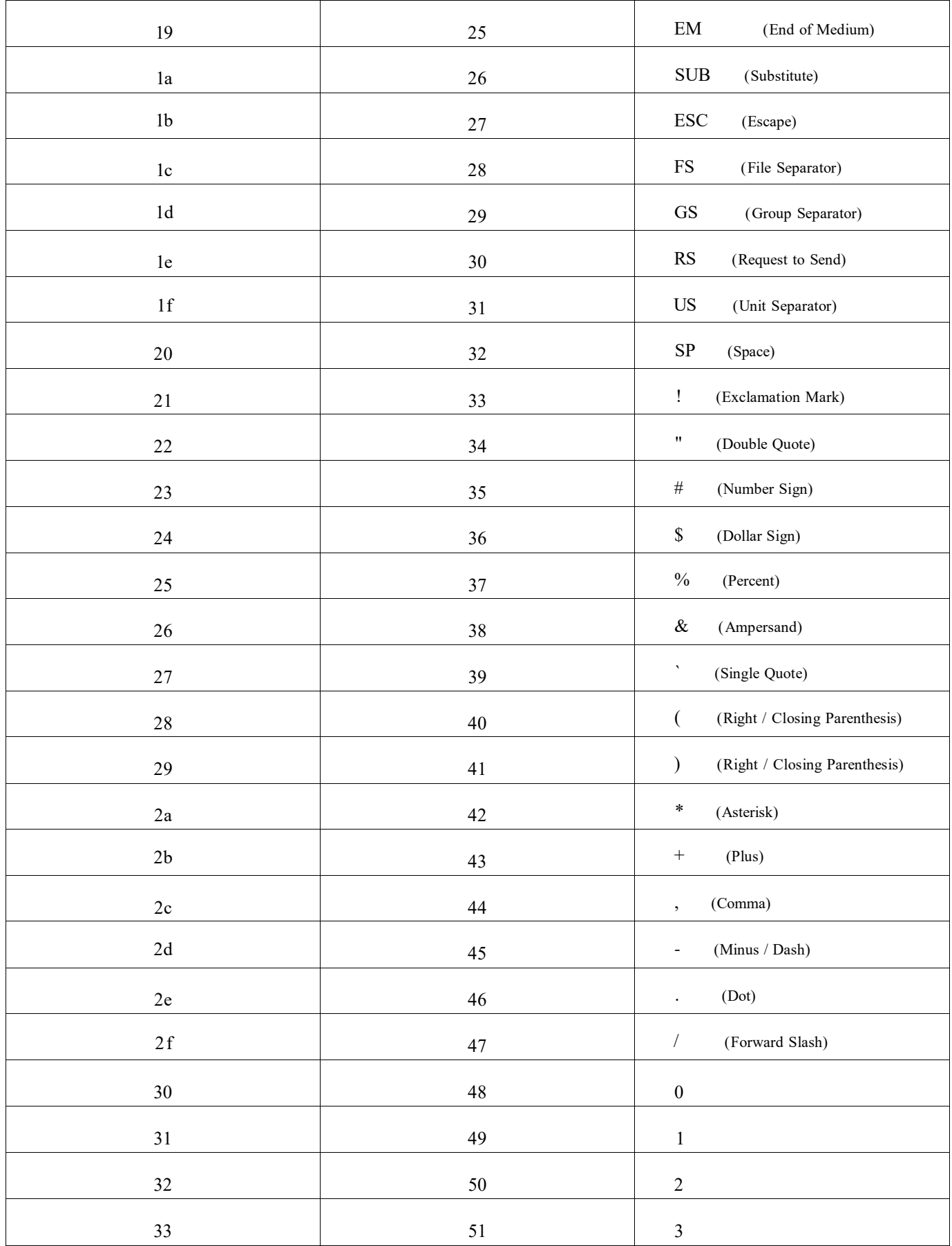

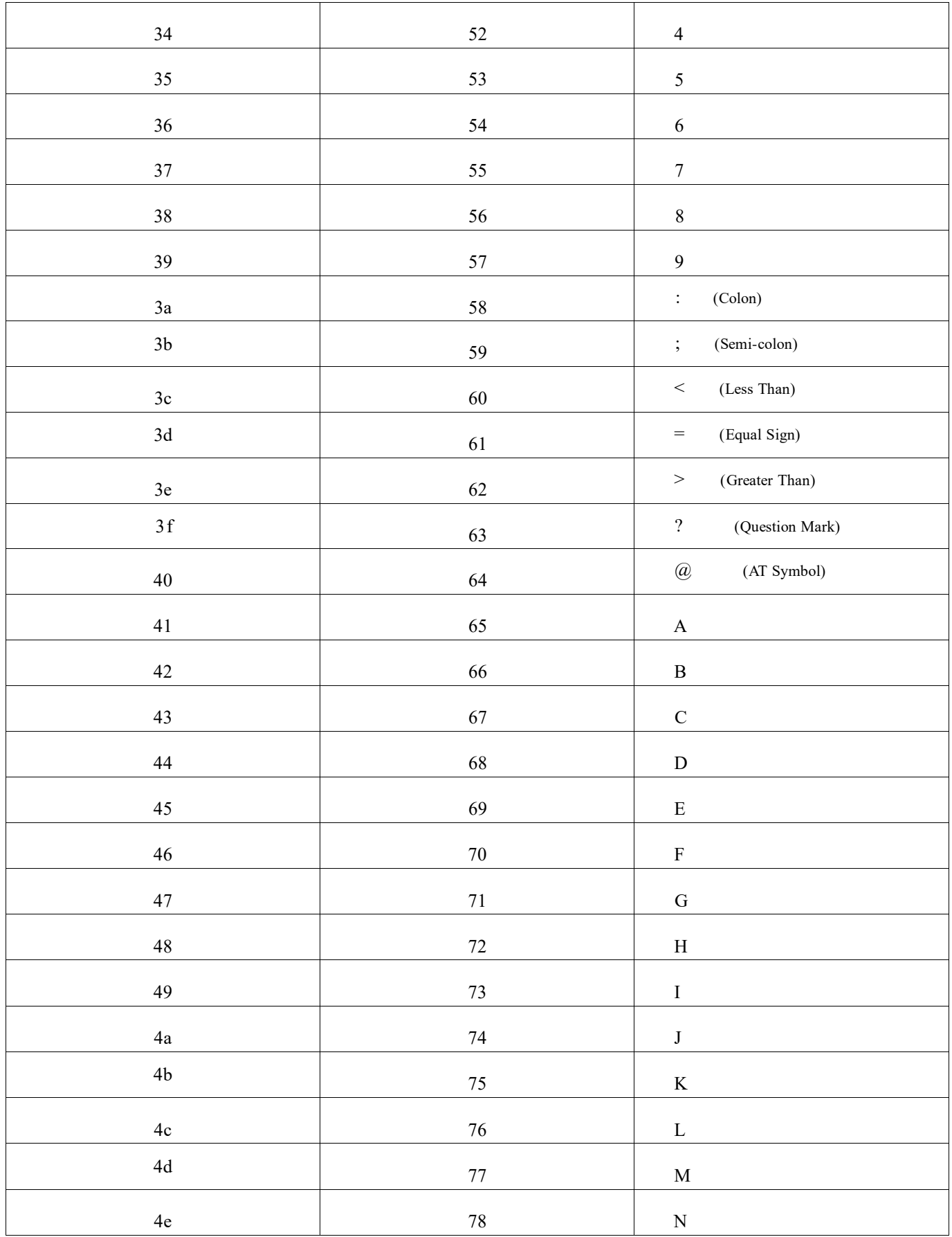

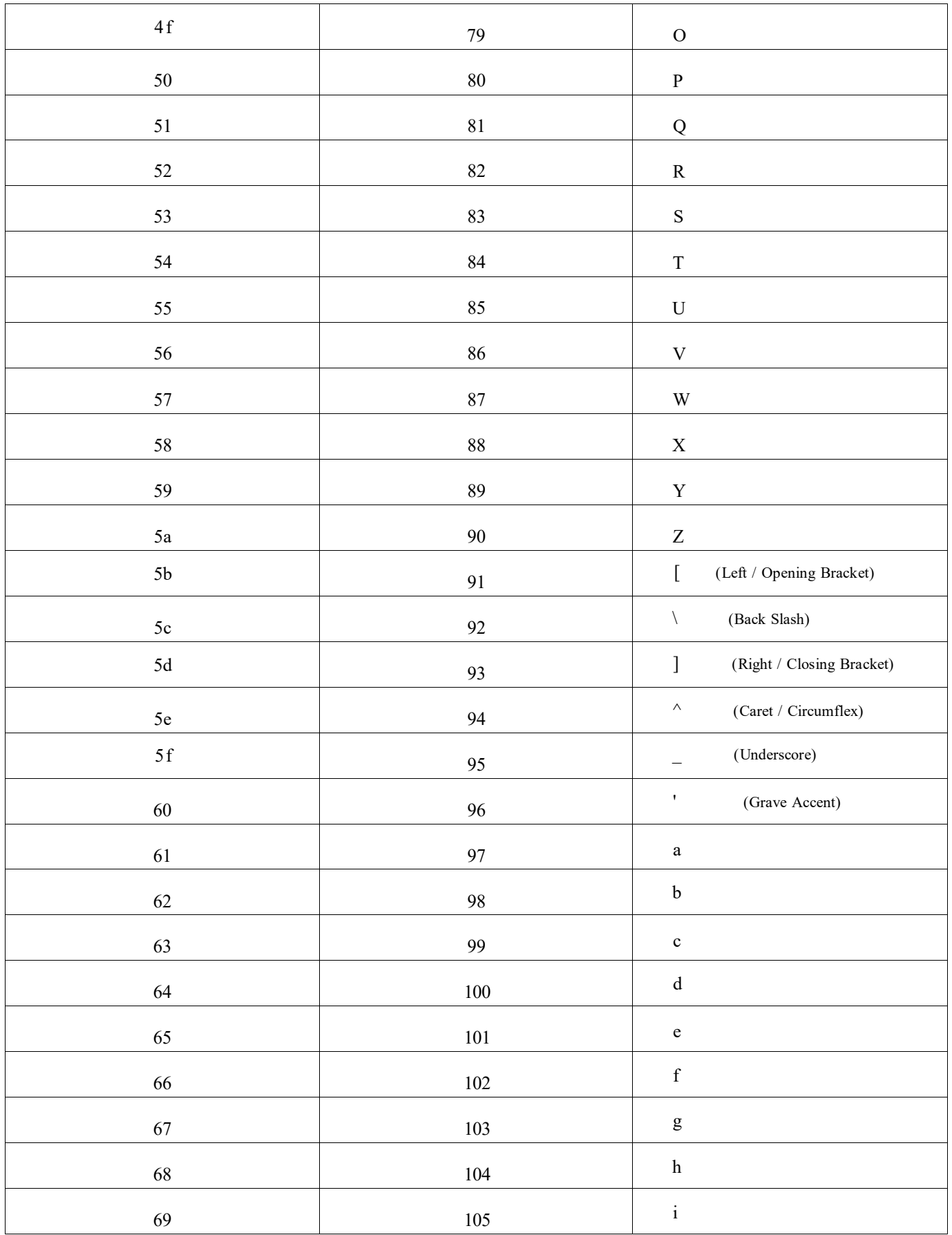

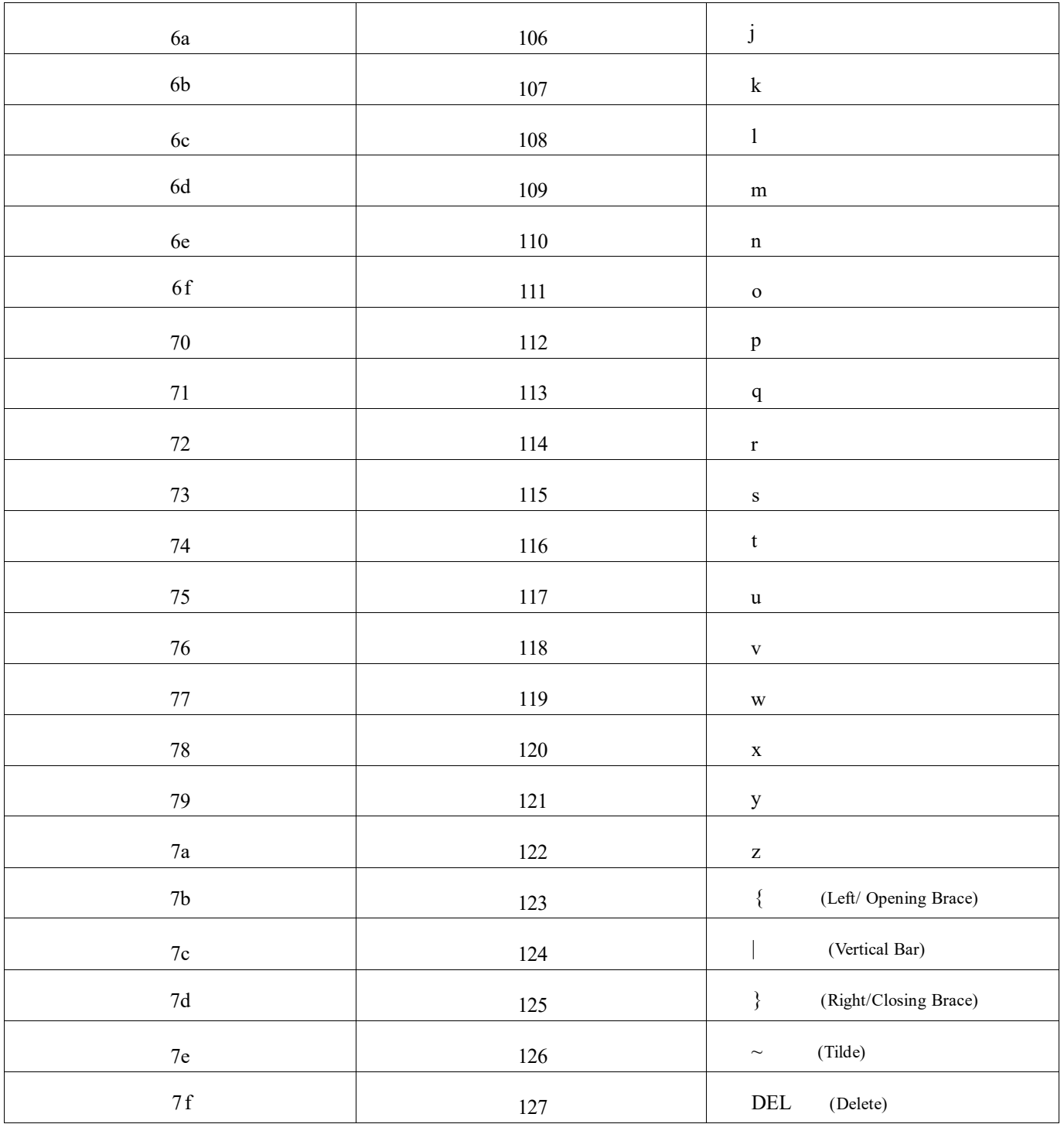